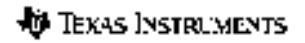

# TI-34 MultiView™ Wetenschappelijke rekenmachine

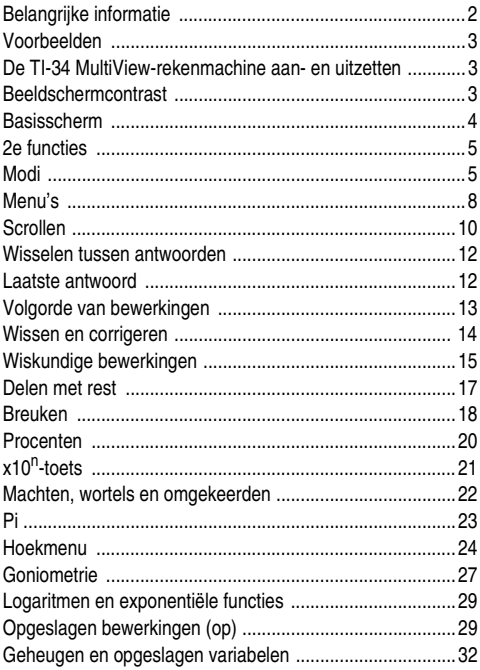

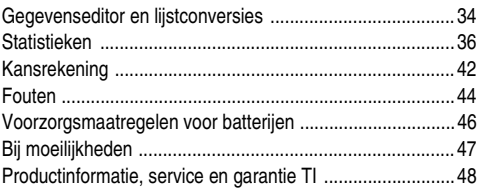

## **Belangrijke informatie**

Texas Instruments biedt geen enkele garantie, hetzij impliciet hetzij uitdrukkelijk, met inbegrip van en niet uitsluitend beperkt tot welke impliciete garanties dan ook wat betreft de geschiktheid voor verkoop en een specifiek gebruik, voor de programma's of documentatie en stelt deze documentatie slechts ter beschikking "as-is". Texas Instruments kan in geen geval aansprakelijk worden gesteld voor speciale, indirecte, toevallige of resulterende schade die in verband zou staan met of het gevolg is van de aankoop of het gebruik van deze producten; de enige en uitsluitende aansprakelijkheid, ongeacht de wijze van de juridische procedure, die door Texas Instruments wordt gedragen, zal beperkt blijven tot het bedrag van de aankoopprijs van dit artikel of materiaal. Bovendien kan Texas Instruments niet aansprakelijk worden gesteld indien een eis tot schadevergoeding wordt ingediend, ongeacht de aard ervan, tegen het gebruik van deze producten door een andere persoon.

MathPrint, APD, Automatic Power Down, EOS en MultiView zijn handelsmerken van Texas Instruments Incorporated.

## **Voorbeelden**

Elke paragraaf wordt gevolgd door instructies voor voorbeelden van toetsaanslagen die de TI-34 MultiView™ functies demonstreren.

In de voorbeelden wordt uitgegaan van de standaardinstellingen, zoals besproken in de paragraaf Modi.

Meer activiteiten en voorbeelden vindt u in de Handleiding voor docenten voor de TI-34 MultiView, die u kunt verkrijgen op **education.ti.com/guides**.

#### **De TI-34 MultiView-rekenmachine aan- en uitzetten**

Met on zet u de TI-34 MultiView-rekenmachine aan.  $\sqrt{2nd\sqrt{6}}$  zet de rekenmachine uit. Het scherm wordt leeggemaakt, maar de geschiedenis, instellingen en het geheugen blijven bewaard.

De functie APD™ (Automatic Power Down™) zet de TI-34 MultiView-rekenmachine automatisch uit als er 5 minuten lang geen toets wordt ingedrukt. Druk op on na APD. Het scherm, niet uitgevoerde bewerkingen, de instellingen en het geheugen blijven bewaard.

## **Beeldschermcontrast**

De helderheid en het contrast van het scherm kunnen afhangen van de verlichting in uw omgeving, de ouderdom van de batterij en de zichthoek.

U past als volgt het contrast aan:

- 1. Druk op de toets  $\overline{2nd}$  en laat deze los.
- 2. Druk op  $\Box$  (om het scherm donkerder te maken) of op  $\Box$ (om het scherm lichter te maken).

## **Basisscherm**

Op het Basisscherm kunt u wiskundige uitdrukkingen en functies invoeren, samen met andere instructies. De antwoorden worden weergegeven op het Basisscherm. Het scherm van de TI-34 MultiView™ kan maximaal vier regels weergeven met maximaal 16 tekens per regel. Als uw invoer en uitdrukkingen uit meer dan 16 tekens bestaan, kunt u naar links en naar rechts scrollen  $(Q)$  en  $(Q)$ ) om alle invoer of de gehele uitdrukking te zien.

In de modus MathPrint™ kunt u tot wel vier niveaus van opeenvolgend geneste functies en uitdrukkingen invoeren, waaronder breuken, wortels, exponenten met  $\wedge$ , x $\sqrt{ }$  en x<sup>2</sup>.

Wanneer u een berekening invoert in het Basisscherm, wordt het antwoord, afhankelijk van de ruimte, ofwel direct rechts van de berekening of aan de rechterkant van de volgende regel weergegeven.

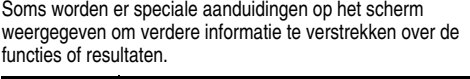

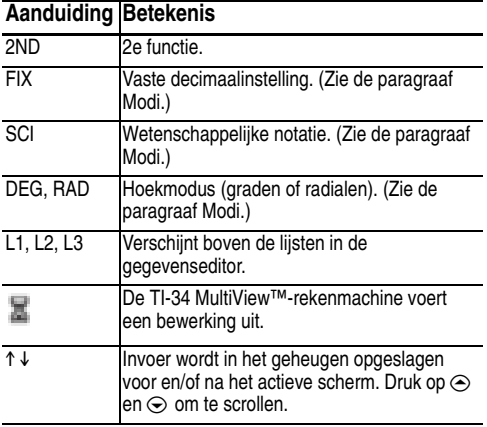

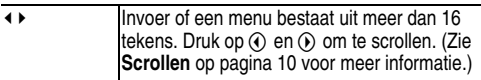

## **2e functies**

 $[2nd]$ 

Met de meeste toetsen kunt u twee functies uitvoeren. De primaire functie staat op de toets en de secundaire functie wordt erboven weergegeven. Druk op **[2nd]** om de secundaire functie van een bepaalde toets te activeren. Zoals u kunt zien, wordt de aanduiding **2nd** weergegeven op het scherm. Als u dit wilt annuleren voordat u gegevens invoert, drukt u nogmaals op  $\boxed{2nd}$ . Bijvoorbeeld: 3  $\boxed{2nd}$  $\boxed{x}$  125  $\boxed{\text{enter}}$ berekent de derdemachtswortel van 125 en geeft de uitkomst 5.

## **Modi**

mode

Gebruik  $\lceil \text{mode} \rceil$  om modi te kiezen. Druk op  $\odot \odot \odot \odot$   $\odot$  om een modus te kiezen en op enterl om deze te selecteren. Druk op dear of 2nd [quit] om terug te gaan naar het Basisscherm en te werken met de gekozen modusinstellingen.

De standaardinstellingen worden weergegeven.

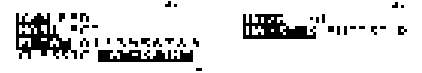

**DEG RAD** Hiermee stelt u de hoekmodus in op graden of radialen.

**NORM SCI** Hiermee stelt u de numerieke notatiemodus in. Numerieke notatiemodi zijn alleen van invloed op de weergave van de uitkomsten en, niet op de nauwkeurigheid van de waarden die zijn opgeslagen. Deze behouden de maximale nauwkeurigheid.

**NORM** geeft de uitkomsten weer met cijfers links en rechts van het decimaalteken, zoals in 123456,78.

**SCI** geeft getallen weer met één cijfer links van het decimaalteken en de desbetreffende macht van 10, zoals in 1.2345678x10<sup>5</sup> (wat hetzelfde is als 123456.78).

**Opmerking: Exigm** is een sneltoets voor het invoeren van een getal in wetenschappelijke notatie. De uitkomst wordt weergegeven in de numerieke notatie die in modus is ingesteld.

**Opmerking:** In sommige beperkte omgevingen (zoals de gegevenseditor en het **[2nd]** recall menu), geeft de TI-34 MultiView™-rekenmachine mogelijk **E** weer in plaats

van x10<sup>n</sup>.

**FLOAT 0123456789** Hiermee wordt de decimale notatiemodus ingesteld.

**FLOAT** (drijvende komma) geeft maximaal 10 cijfers weer, plus het teken en de komma.

**0123456789** (vaste decimaalinstelling) geeft het aantal cijfers weer (0 tot en met 9) dat rechts van het decimaalteken moet worden weergegeven.

#### **CLASSIC MATHPRINT**

De modus **CLASSIC** geeft in- en uitvoer weer op één regel.

De modus **MATHPRINT** geeft de meeste in- en uitvoer weer in de gebruikelijke wiskundige notatie. Kies de modus MathPrint™ als u beter wilt kunnen zien of wiskundige uitdrukkingen correct zijn ingevoerd en om de juiste wiskundige notatie beter aan te leren.

**Opmerking** Als u de modus wisselt tussen Classic en MathPrint, worden de geschiedenis en de waarden van de opgeslagen bewerkingen (**op1** of **op2**) gewist.

**Un/d n/d** Hiermee wordt bepaald hoe resultaten met breuken worden weergegeven. Met Un/d worden resultaten weergegeven als een gemengd getal, indien van toepassing. Met n/d worden resultaten weergegeven als een breuk.

**MANSIMP AUTOSIMP** Hiermee wordt bepaald of een breuk in een resultaat automatisch wordt vereenvoudigd of niet.

**MANSIMP** De gebruiker vereenvoudigt de breuk stapsgewijs zelf. » naast de breuk in het resultaat geeft aan dat de breuk nog verder vereenvoudigd kan worden.<br>Zie Breuken, <mark>⊳simp</mark> voor meer informatie.

**AUTOSIMP** De rekenmachine vereenvoudigt breuken in resultaten automatisch zo ver mogelijk.

#### **Voorbeeld van de modi Classic en MathPrint**

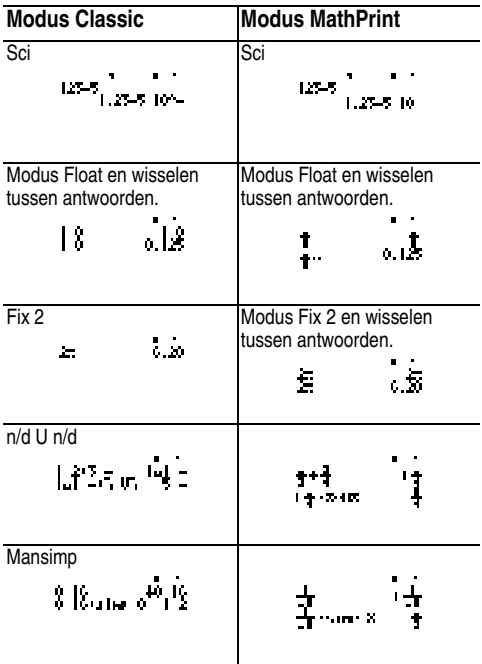

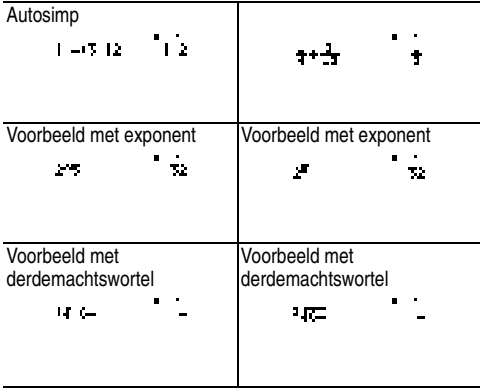

## **Menu's**

Met sommige toetsen worden menu's geopend: prb,  $\boxed{2nd}$  $\boxed{angle}$ ,  $\boxed{2nd}$  $\boxed{log}$ ,  $\boxed{2nd}$  $\boxed{trig}$ ,  $\boxed{match}$ ,  $\boxed{data}$  $\boxed{data}$ ,  $\boxed{2nd}$  $\boxed{stat}$ ,  $\boxed{2nd}$  reset  $\boxed{2nd}$  recall  $\boxed{$ ,  $\boxed{en}$   $\boxed{2nd}$  clear var $\boxed{}$ .

Druk op  $\odot$  en  $\odot$  om te scrollen en selecteer een menuoptie of druk op het nummer naast de menuoptie. Als u terug wilt gaan naar het vorige scherm zonder de opdracht te selecteren, drukt u op clear]. Als u een menu of toepassing wilt sluiten en terug wilt gaan naar het Basisscherm, drukt u  $op$   $2nd$   $S$   $ail$ .

Het menuoverzicht geeft de menutoetsen weer en de menu's die daarmee worden geopend.

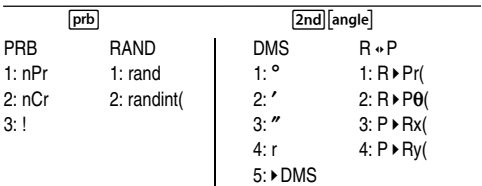

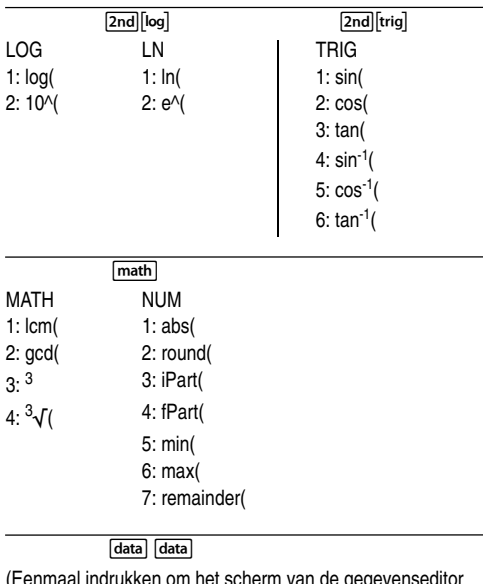

(Eenmaal indrukken om het scherm van de gegevenseditor weer te geven. Nogmaals indrukken om het menu te openen.)

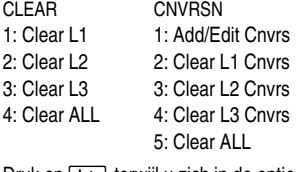

Druk op data) terwijl u zich in de optie Add/Edit Conversion van het menu CNVRSN bevindt, om dit menu te openen:

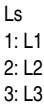

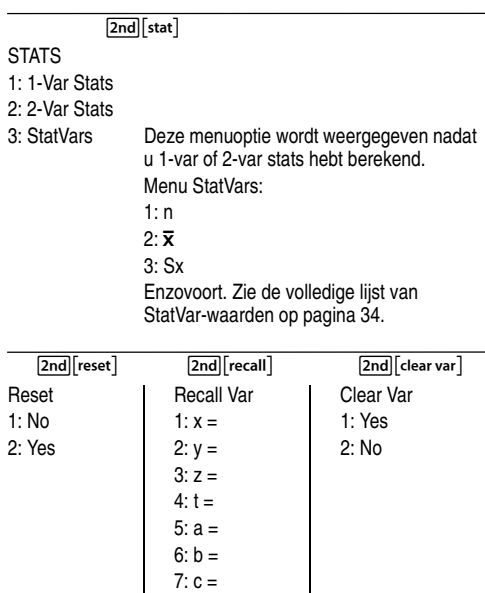

### **Scrollen**

 $P \oplus P \oplus P$ 

Druk op  $\textcircled{1}$  of  $\textcircled{2}$  om door invoer te scrollen op het Basisscherm en om in menu's te navigeren. Druk op  $[2nd]$ of  $\overline{2nd}$   $\odot$  om de cursor direct naar het begin of het eind van de huidige uitdrukking te verplaatsen.

Met  $\odot$  en  $\odot$  verplaatst u de cursor omhoog en omlaag langs menuopties, door invoer in de gegevenseditor en door vorige invoer op het Basisscherm. U kunt eerdere invoer opnieuw invoegen door op enterl te drukken om deze invoer op de onderste regel te plakken, u kunt vervolgens een nieuwe uitdrukking uitwerken.

Met  $\boxed{2nd}$  wordt de cursor verplaatst naar het bovenste element in de actieve kolom in de gegevenseditor, of naar de vorige invoer op het Basisscherm. Druk nogmaals op  $\boxed{2nd}$ om de cursor te verplaatsen naar de oudste invoer op het Basisscherm.

Met  $\boxed{\mathsf{2nd}} \odot$  wordt de cursor verplaatst naar de eerste lege regel van de actieve kolom in de gegevenseditor, of naar de regel onder de laatste invoer op het Basisscherm.

#### **Voorbeelden**

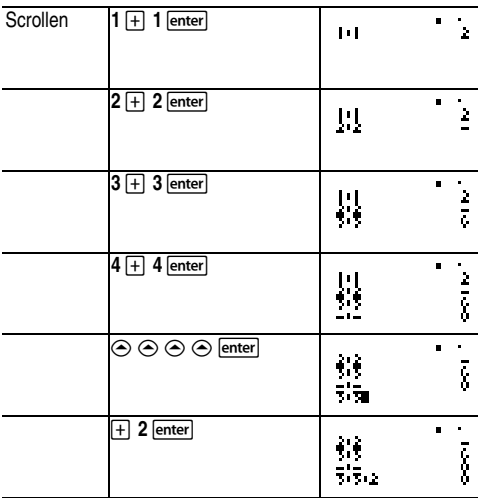

## **Wisselen tussen antwoorden**

मि

Druk op de toets < om het resultaat beurtelings weer te geven als breuk of decimaal, of pi exact of als decimaal.

### **Voorbeeld**

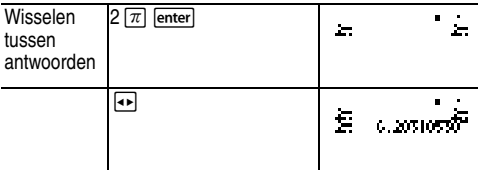

## **Laatste antwoord**

 $[2nd]$  ans

Het laatst berekende resultaat wordt opgeslagen in de variabele **ans**. **ans** wordt in het geheugen bewaard, zelfs als de TI-34 MultiView™-rekenmachine wordt uitgeschakeld. U haalt de waarde van **ans** als volgt terug:

- Druk op  $\boxed{2nd}$ <sup>[ans]</sup> (ans wordt weergegeven op het scherm), of
- Druk op een van de toetsen voor bewerkingen  $(\Box, \Box, \Box)$ enzovoort) als het eerste gedeelte van de invoer. **ans** en de operator worden beide weergegeven.

#### **Voorbeelden**

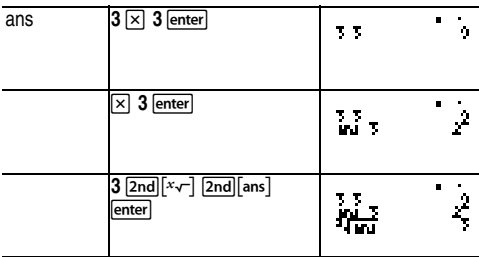

## **Volgorde van bewerkingen**

De TI-34 MultiView™-rekenmachine gebruikt het Equation Operating System (EOS™) om uitdrukkingen te evalueren. Binnen hetzelfde prioriteitsniveau evalueert EOS de functies van links naar rechts en in de volgende volgorde.

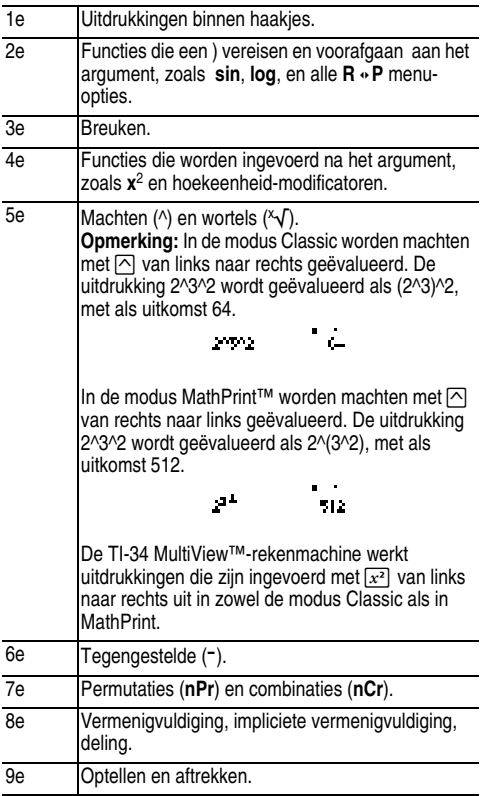

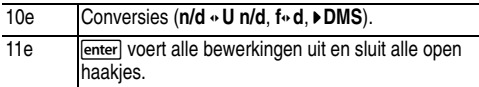

#### **Voorbeelden**

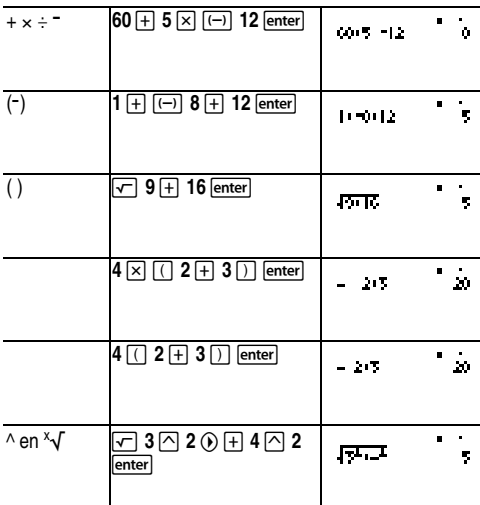

## **Wissen en corrigeren**

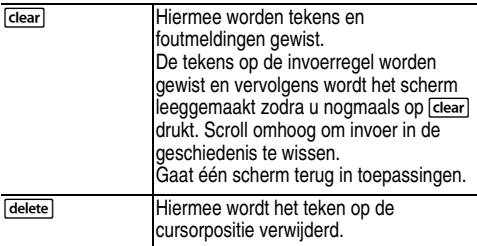

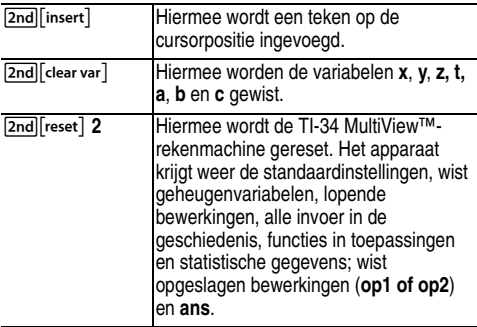

#### **Wiskundige bewerkingen**

#### $\sqrt{\mathsf{math}}$

[math] geeft een menu weer met twee submenu's. Voor sommige functies moet u 2 waarden, getallen of uitdrukkingen invoeren die een getal zijn of dit als uitkomst geven.  $[2nd]$ , scheidt de twee waarden.

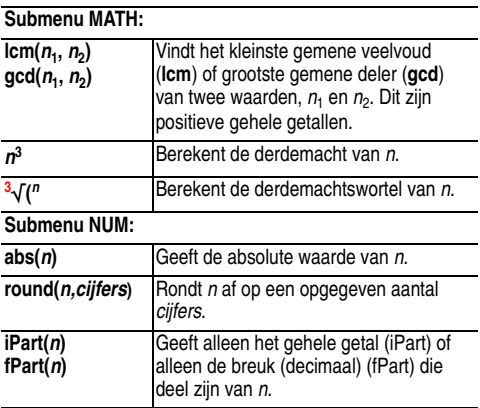

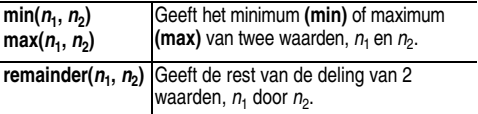

#### **Voorbeelden**

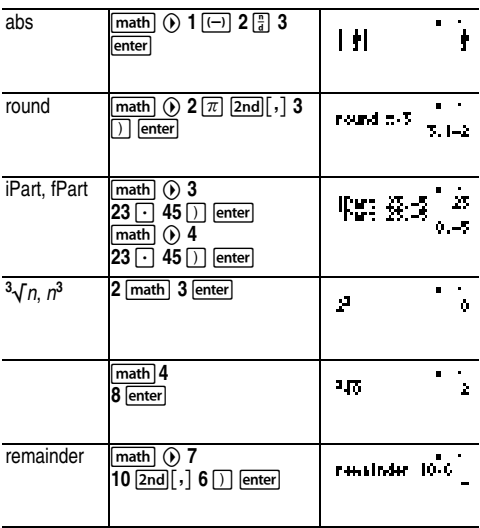

## ³ **Opgave**

Zoek het kleinste gemene veelvoud van 30 en 84 door handmatig te ontbinden in priemfactoren. Controleer uw uitkomst met behulp van de rekenmachine.

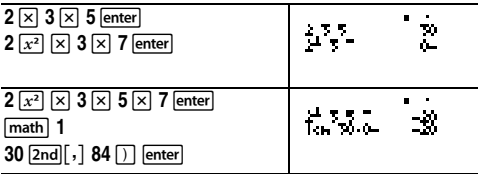

Het KGV (lcm) van (30, 84) is 420.

## **Delen met rest**

 $[2nd]$ [int $\div$ ]

[2nd][int :-] deelt 2 positieve gehele getallen en geeft het quotiënt, **q**, en de rest, **r**. Alleen het quotiënt wordt opgeslagen in **ans**.

#### **Voorbeeld**

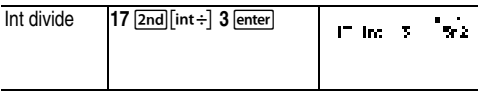

### **i** Opgave

Hoeveel uren, minuten en seconden zitten er in 17589 seconden?

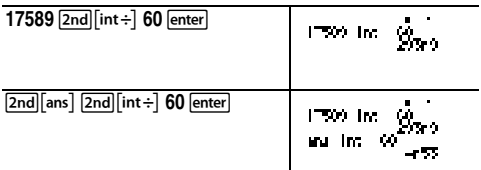

17589 seconden is gelijk aan 4 uur, 53 minuten en 9 seconden.

## **Breuken**

 $\boxed{\frac{n}{d}}$   $\boxed{U_a^n}$   $\boxed{2nd}$   $\boxed{a \cdot U_a^n}$   $\boxed{simp}$   $\boxed{2nd}$   $f \cdot \boxed{s}$ 

In de modus MathPrint™ kunnen breuken die worden gemaakt met  $\lceil \frac{m}{6} \rceil$  bewerkingstoetsen (Fl.  $\lceil \frac{m}{6} \rceil$ , enzovoort.) en de meeste functietoetsen  $\overline{[x^2]}$ ,  $\overline{\%}$ , enzovoort.) bevatten.

In de modus Classic kunnen breuken die gemaakt met F geen bewerkingstoetsen, functies of complexe breuken in de teller of noemer bevatten.

**Opmerking:** In de modus Classic en de gegevenseditor kunt  $u \mapsto$  gebruiken om complexe delingen uit te voeren.

Bij berekeningen met breuken kunnen de uitkomst als breuken of decimale getallen weergeven worden, afhankelijk van de invoer.

 $\left[\frac{m}{d}\right]$  voert een breuk in. Als u op  $\left[\frac{m}{d}\right]$  drukt voor een getal, krijgt u ander gedrag dan wanneer u dit doet na een getal. Als u een getal invoert voordat u op F drukt, wordt dat getal de teller.

Als u breuken wilt invoeren met operatoren, drukt u op F voordat u een getal invoert (alleen in de modus MathPrint). In de modus MathPrint drukt u op → tussen het invoeren van de teller en het invoeren van de noemer.

In de modus Classic drukt u op F tussen het invoeren van de teller en het invoeren van de noemer.

- Met  $\overline{u}$  voert u een gemengd getal in. Druk op  $\overline{u}$  tussen het invoeren van de eenheid en de teller en druk op  $\odot$ tussen het invoeren van de teller en het invoeren van de noemer.
- $\bullet$   $\overline{\bullet}$   $\overline{\bullet}$   $\overline{\bullet}$   $\overline{\bullet}$  n enter vereenvoudigt een breuk met de factor *n* die wordt opgegeven. De invoer  $n$  moet een positief getal zijn.
- Fimp enter vereenvoudigt een breuk automatisch door de kleinste gemeenschappelijke priemfactor te gebruiken. De factor wordt weergegeven. Druk herhaaldelijk op Fsimpl enter) om de breuk zo ver mogelijk te vereenvoudigen.
- $\lceil 2nd \rceil$   $\rightarrow$   $\upsilon$ <sup>n</sup> $\rightarrow$  wisselt tussen breuk en gemengd getal.
- [2nd] [f < ► d] wisselt tussen uitkomsten als breuken en als decimale getallen.

Vanuit mode, kunt u het volgende selecteren

- **ManSimp** (standaard) De gebruiker vereenvoudigt de breuken stapsgewijs zelf. » naast de breuk in het resultaat geeft aan dat de breuk nog verder vereenvoudigd kan worden.
- **AutoSimp** De rekenmachine vereenvoudigt breuken automatisch zover als mogelijk.

#### **Voorbeelden van de modus Classic**

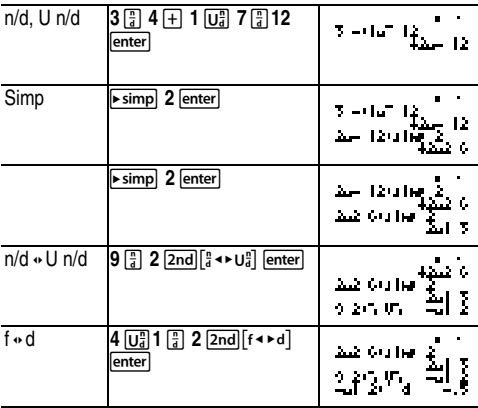

**Voorbeelden van de modus MathPrint™**

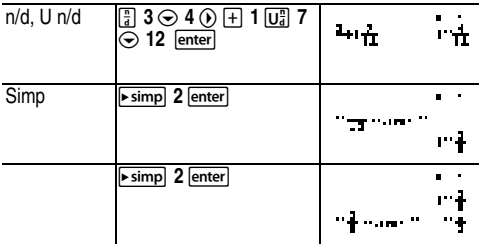

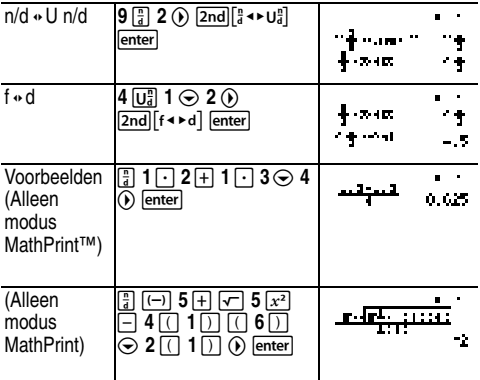

#### **Procenten**

 $\boxed{\%}$  2nd  $\boxed{\phantom{1}^{\text{2nd}}}$ 

Als u een berekening wilt uitvoeren waarin een percentage voorkomt, voert u een getal in en drukt u op o jom het %teken toe te voegen.

Als u een waarde wilt uitdrukken als een percentage, drukt u op  $\sqrt{2nd}$   $\sqrt{8}$  na de waarde.

#### **Voorbeeld**

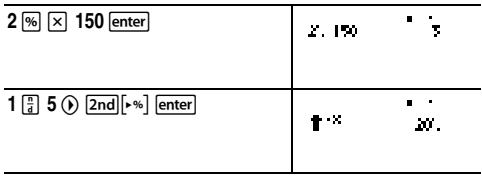

## ³ **Opgave**

Een mijnbouwbedrijf delft 5000 ton erts met een metaalconcentratie van 3%, en 7300 ton met een concentratie van 2,3%. Wat is, uitgaande van deze twee hoeveelheden, de totale hoeveelheid metaal die wordt verkregen?

Als één ton metaal € 280 opbrengt, wat is dan de totale waarde van al het verkregen metaal?

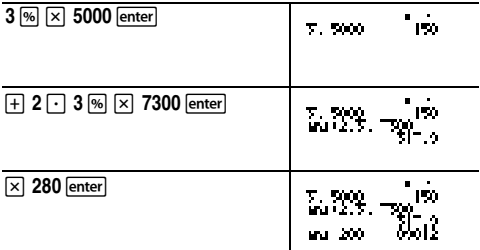

De totale hoeveelheid gewonnen metaal is 317,9 ton, ter waarde van € 89.012.

#### **x10<sup>n</sup> -toets**

 $x10n$ 

 $\sqrt{x_1 \cdot x_2}$  is een sneltoets voor het invoeren van een getal in wetenschappelijke notatie.

#### **Voorbeeld**

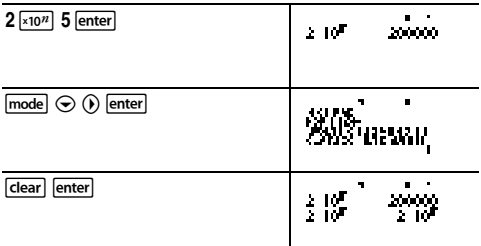

## **Machten, wortels en omgekeerden**

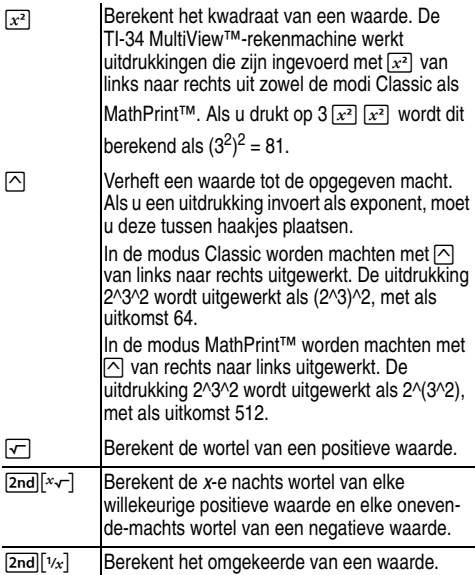

#### **Voorbeelden**

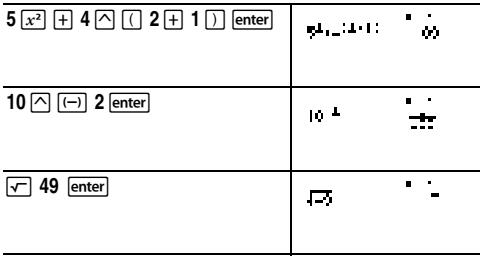

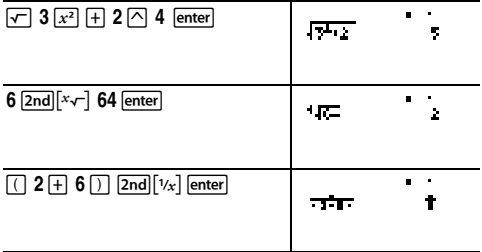

#### **Pi**

 $\boxed{\pi}$ 

 $\pi \approx 3,141592653590$  voor berekeningen.

 $\pi \approx 3,141592654$  voor weergave.

#### **Voorbeeld**

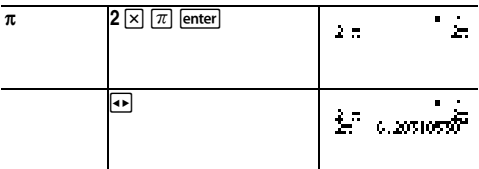

**Opmerking:** De modus Classic geeft berekeningen met  $\pi$ weer als een decimale benadering.

## ³ **Opgave**

Wat is de oppervlakte van een cirkel als de straal 12 cm is? Geheugensteuntje: Opp. =  $\pi r^2$ .

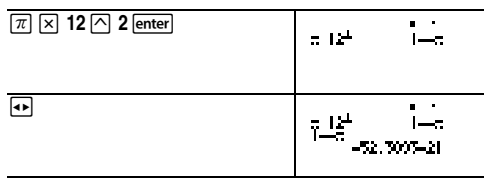

De oppervlakte van de cirkel is 144  $\pi$  cm<sup>2</sup>. De oppervlakte van de cirkel is ongeveer 452,4 cm² wanneer wordt afgerond op één decimaal.

## **Hoekmenu**

 $[2nd]$  angle

Met **[2nd]** angle] geeft u twee submenu's weer waarmee u de hoekeenheid-modificator kunt specificeren als graden (º), minuten ('), seconden (") of radialen (r), of waarmee u eenheden kunt converteren met **4DMS**. U kunt ook wisselen tussen rechthoekige coördinaten (R) en pool coördinaten (P).

Kies een hoekmodus in het modusscherm. U kunt kiezen uit DEG (standaard) of RAD. Invoer wordt geïnterpreteerd en resultaten worden weergegeven volgens de instelling van de hoekmodus zonder dat er een hoekeenheid-modificator hoeft te worden ingevoerd.

Als u een hoekeenheid-modificator opgeeft in het hoekmenu, wordt de berekening uitgevoerd in dat hoektype, maar wordt de uitkomst weergegeven in de ingestelde hoekmodus.

### **Voorbeelden**

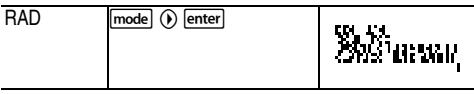

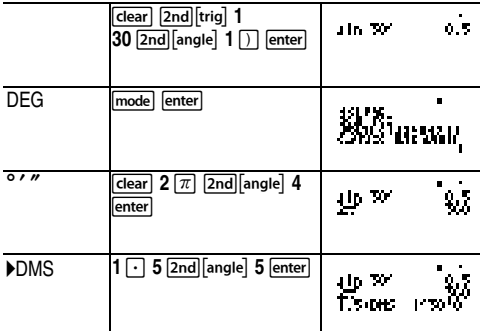

Zet de pool coördinaten (r,  $\theta$ )=(5, 30) om in rechthoekige coördinaten. Zet vervolgens de rechthoekige coördinaten  $(x, y) = (3, 4)$  om in pool coördinaten. Rond de uitkomst af op één decimaal.

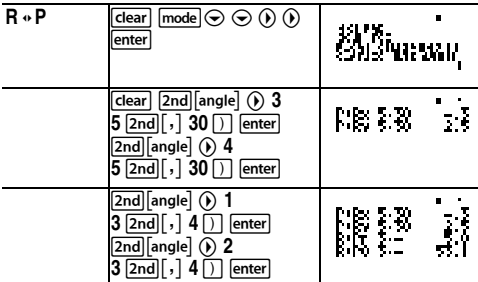

Als u  $(r, \theta) = (5, 30)$  converteert, is de uitkomst  $(x, y) = (4.3,$ 2.5) en voor  $(x, y) = (3, 4)$  is de uitkomst  $(r, \theta) = (5.0, 53.1)$ .

#### ³ **Opgave**

Twee naast elkaar gelegen hoeken meten respectievelijk 12 $^{\circ}$ 31 $'$  45 $''$  en 26 $^{\circ}$  54 $'$  38 $''$ . Tel de twee hoeken op en geef het resultaat weer in DMS-notatie.Rond de uitkomst af op twee decimalen.

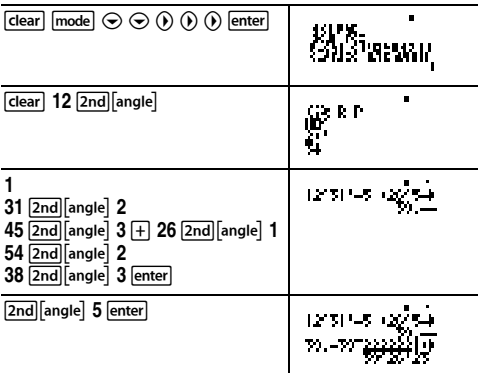

De uitkomst is 39 graden, 26 minuten en 23 seconden.

## ³ **Opgave**

Het is bekend dat 30 $\degree$  =  $\pi$  / 6 radialen. Bereken, in de standaardmodus Graden, de sinus van 30°. Zet de rekenmachine vervolgens in de modus Radialen en bereken de sinus van  $\pi$  / 6 radialen.

**Opmerking:** Druk op dearl om het scherm tussen de verschillende opgaven leeg te maken.

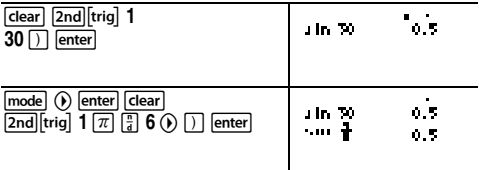

Behoud de modus Radialen op de rekenmachine en bereken de sinus van 30°. Zet de rekenmachine vervolgens in de modus Graden en bereken de sinus van  $\pi$  / 6 radialen.

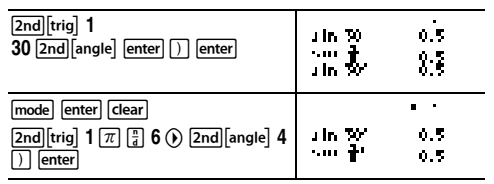

## **Goniometrie**

 $[2nd]$ [trig]

[2nd][trig] geeft een menu weer met alle goniometrische functies (sin, cos, tan, sin-1, cos-1, tan-1). Selecteer de goniometrische functie in het menu en voer vervolgens de waarde in. Stel de gewenste Hoekmodus in voordat u begint met de goniometrische berekeningen.

#### **Voorbeeld modus Graden**

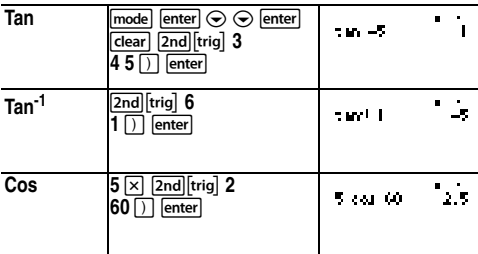

#### **Voorbeeld modus Radialen**

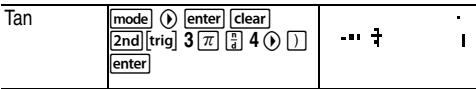

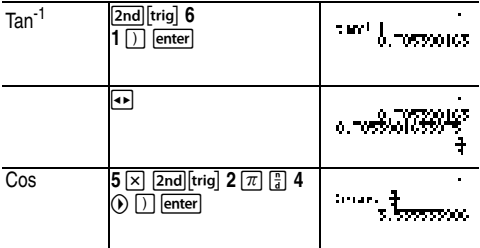

#### ³ **Opgave**

Bereken hoek A van de rechthoekige driehoek hieronder. Bereken vervolgens hoek B en de lengte van de 23 c. Lengtes zijn in meters. Rond de uitkomst af op één decimaal.

Geheugensteuntje:

$$
\tan A = \frac{7}{3} \text{ daarom } \angle A = \tan^{-1} \left(\frac{7}{3}\right)
$$
  
 
$$
\angle A + \angle B + 90^{\circ} = 180^{\circ}
$$
  
 
$$
\text{ daarom } \angle B = 90^{\circ} \cdot \angle A
$$
  
\n
$$
c = \sqrt{3^2 + 7^2}
$$
  
\nB

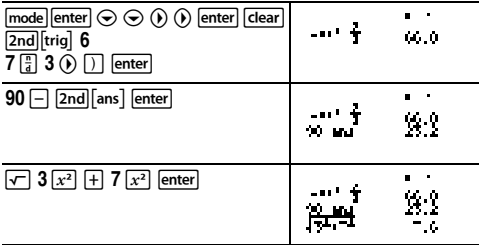

Op één decimaal afgerond, is hoek A 66,8°, hoek B is 23,2° en de lengte van de schuine zijde is 7,6 meter.

## **Logaritmen en exponentiële functies**

#### $[2nd][log]$

[2nd][log] geeft twee submenu's weer met de functies **log**, **10^**, **ln** en **e^**. Selecteer het submenu, de gewenste logfunctie, voer vervolgens de waarde in en sluit de uitdrukking af door  $\Box$  enter.

- **log** geeft de logaritme van een getal (grondtal 10).
- **10^** verheft 10 tot de opgegeven macht.
- **ln** geeft van een getal de logaritme met het grondtal e (*e ≈* 2,718281828459).
- **e^** verheft e tot de opgegeven macht .

#### **Voorbeelden**

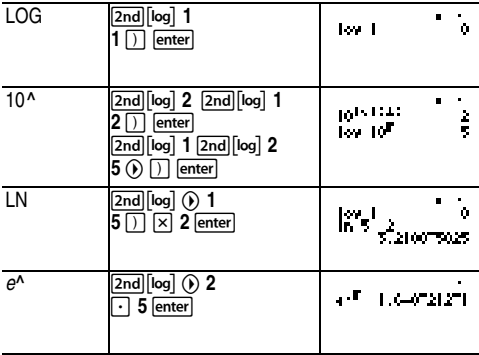

## **Opgeslagen bewerkingen (op)**

 $\boxed{\text{op1}}$   $\boxed{\text{op2}}$   $\boxed{\text{2nd}}$   $\boxed{\text{set op1}}$   $\boxed{\text{2nd}}$   $\boxed{\text{set op2}}$ De TI-34 MultiView™-rekenmachine slaat twee bewerkingen op, **op1** en **op2**. U slaat een bewerking op in **op1** of **op2** en haalt deze terug als volgt:

1. Druk op [2nd] [set op1] of [2nd] [set op2]. U moet mogelijk op clear drukken als er nog een vorige bewerking wordt weergegeven.

- 2. Voer de bewerking in (elke willekeurige combinatie van getallen, bewerkingen of menuopties en hun argumenten).
- 3. Druk op enter] om de bewerking in het geheugen op te slaan.
- 4. **op1** of **op2** haalt de bewerking op en geeft deze weer op de invoerregel. De TI-34 MultiView™-rekenmachine berekent automatisch de uitkomst (zonder dat u op enter hoeft te drukken).

#### **Voorbeelden**

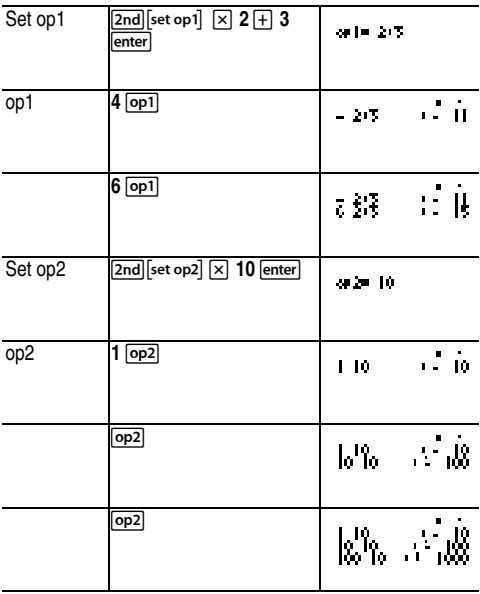

30

## ³ **Opgave**

Harry's vader betaalt Harry € 15 per week als hij een paar uur meehelpt in de groentezaak. Harry wil alles wat hij verdient, opsparen, zodat hij daarmee zijn favoriete boeken en videospelletjes kan kopen. Hij schat dat hij € 240 moet verdienen om alles te kunnen kopen wat hij wil hebben. Maak een tabel van Harry's wekelijkse inkomsten om te zien hoe zijn spaargeld zal toenemen. Hoeveel weken moet Harry werken om genoeg geld te verdienen voor zijn verlanglijstie?

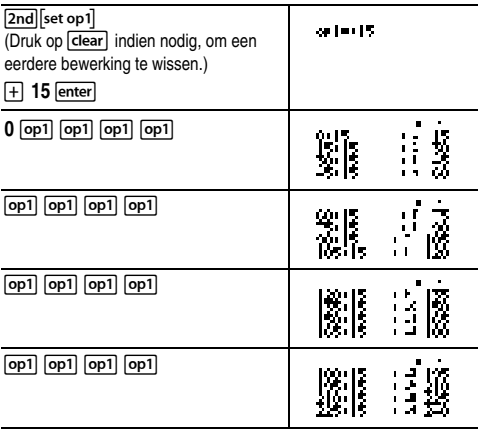

De tabel met waarden van Harry's wekelijkse inkomsten wordt op de schermen weergegeven. Uit deze tabel lezen we af dat Harry 16 weken moet werken om € 240 te verdienen.

## **Geheugen en opgeslagen variabelen**

 $\overline{x_{abc}^{y}}$   $\overline{\text{sto}}$   $\overline{\text{mod}|}$  recall  $\overline{\text{2nd}|}$  clear var  $\overline{\text{2nd}}$ 

De TI-34 MultiView™-rekenmachine heeft 7 geheugenvariabelen: **x**, **y**, **z**, **t**, **a**, **b** en **c**. U kunt in een geheugenvariabele een reëel getal opslaan of een uitdrukking die als uitkomst een reëel getal heeft.

Met sto I kunt u waarden in variabelen opslaan. Druk op  $\sqrt{\frac{1}{2} \cdot \frac{1}{2}}$  om een variabele op te slaan en druk op  $\sqrt{x_i^2}$  om de variabele te selecteren die u wilt opslaan. Druk op enterl om de waarde in de geselecteerde variabele op te slaan. Als deze variabele al een waarde heeft, wordt die waarde vervangen door de nieuwe waarde.

Met  $\left[\overline{x}_{ab}^{yz}\right]$  krijgt u toegang tot de variabelen. Druk meerdere keren op deze toets om **x**, **y**, **z**, **t**, **a**, **b**, of **c** te kiezen. U kunt  $\sqrt{x_{abc}^{y}}$  gebruiken om de opgeslagen waarden voor deze variabelen terug te halen. De naam van de variabele wordt in de huidige invoer ingevoegd, maar de waarde die aan de variabele is toegekend wordt gebruikt om de uitdrukking uit te werken.

[2nd] recall] haalt de waarden van variabelen terug. Druk op [2nd] recall] om een menu weer te geven van variabelen en hun opgeslagen waarden. Selecteer de variabele die u wilt terughalen en druk op enterl. De waarde die aan de variabele is toegewezen, wordt in de huidige invoer ingevoegd en wordt gebruikt om de uitdrukking te evalueren.

[2nd][clear var] wist alle waarden van variabelen. Druk op  $\overline{[2nd]}$ clear var  $\overline{]}$  en selecteer 1: Yes om alle waarden van variabelen te wissen.

#### **Voorbeelden**

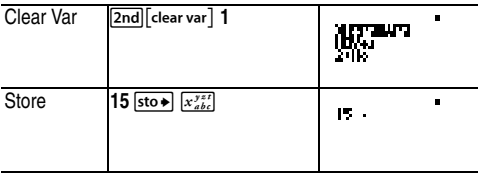

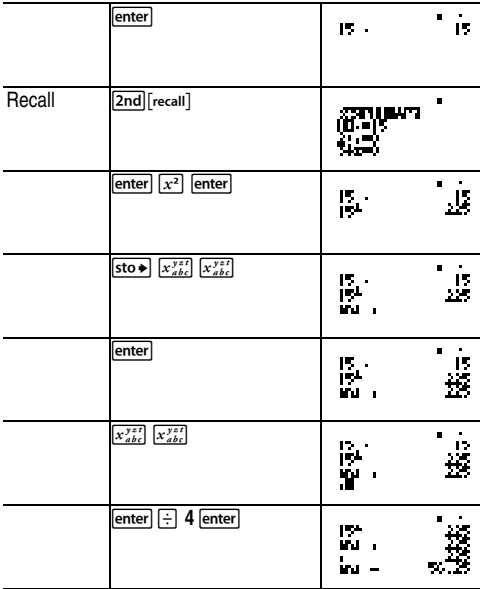

#### ³ **Opgave**

In een steengroeve is met twee nieuwe afgravingen begonnen. De eerste meet 350 bij 560 meter en de tweede meet 340 bij 610 meter. Wat is het volume aan puin dat het bedrijf moet afgraven om een diepte van 150 meter te bereiken? En om 210 meter te bereiken?

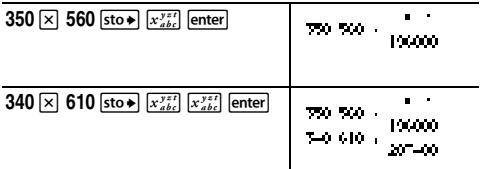

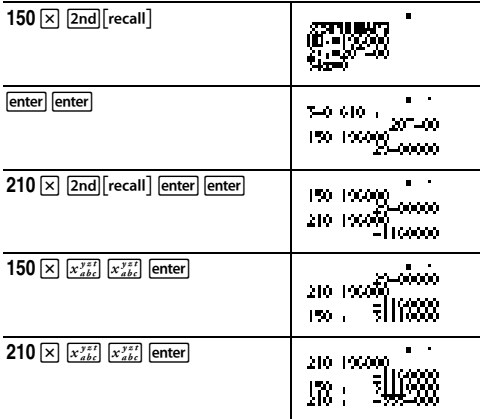

Voor de eerste afgraving: Het bedrijf moet 29,4 miljoen kubieke meter afgraven om een diepte van 150 meter te bereiken en 41,16 miljoen kubieke meter om een diepte van 210 meter te bereiken.

Voor de tweede afgraving: Het bedrijf moet 31,11 miljoen kubieke meter afgraven om een diepte van 150 meter te bereiken en 43,554 miljoen kubieke meter om een diepte van 210 meter te bereiken.

## **Gegevenseditor en lijstconversies**

 $data$ 

Met data kunt u gegevens invoeren in maximaal 3 lijsten. Elke lijst kan 42 items bevatten. Druk op  $\boxed{2nd} \odot$  om naar het bovenste item in de lijst te gaan en op  $\boxed{2nd}$  om naar het onderste item te gaan.

In lijstformules kunt u f  $\cdot d$ ,  $\cdot \cdot \infty$ . Simp en nd  $\cdot \cdot$  Und gebruiken.

De numerieke notatie, decimale notatie en hoekmodi zijn van invloed op de weergave van een element (uitgezonderd breuken).

#### **Voorbeeld**

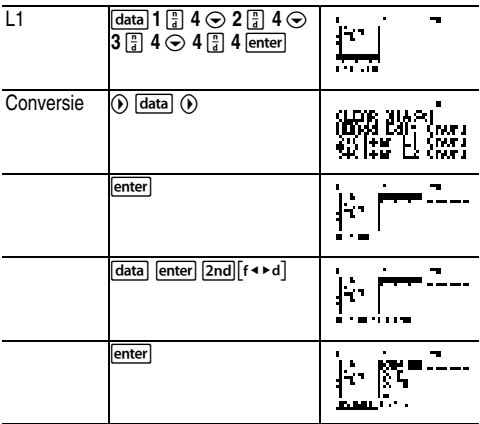

Zoals u kunt zien, wordt L2 berekend op basis van de conversie die u hebt ingevoerd, en wordt L2(1)= op de invoerregel geaccentueerd om aan te geven dat de lijst het resultaat is van een conversie.

#### ³ **Opgave**

Bepaal de decimale weergave van  $\frac{1}{6}$ ,  $\frac{2}{6}$  en  $\frac{3}{6}$ . Kunt u aan de hand van dit patroon voorspellen wat de decimale weergave is voor  $\frac{7}{6}$  ? Controleer uw uitkomst met behulp van de lijsten op de rekenmachine.  $\frac{1}{9}$ ,  $\frac{2}{9}$  $rac{2}{9}$  en  $rac{3}{9}$ ب<br>9 ۔<br>9

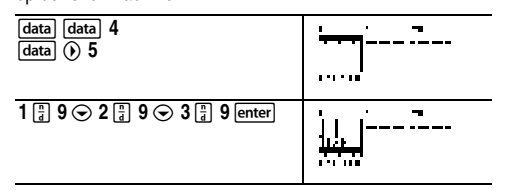

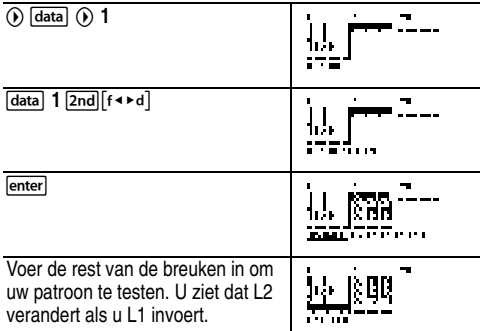

Het patroon lijkt aan te geven dat de decimale weergave een herhaling is van het getal in de teller van de negenden. Als u

 $\frac{4}{6}$ ,  $\frac{5}{6}$ ,  $\frac{6}{6}$  en ten slotte  $\frac{7}{6}$  invoert, wordt die aanname  $\frac{4}{9}$ ,  $\frac{5}{9}$  $\frac{5}{9}$ ,  $\frac{6}{9}$  $\frac{6}{9}$  en ten slotte  $\frac{7}{9}$ ۔<br>9

bevestigd. Het laatste cijfer is afgerond, dus 0,777777… wordt weergegeven afgerond op 0,77778.

## **Statistieken**

 $[2nd]$  stat $]$  data

Met  $[2nd]$ stat] wordt een menu weergegeven met de volgende opties:

- **1-Var Stats** analyseert gegevens uit 1 gegevensverzameling met 1 gemeten variabele, x.
- **2-Var Stats** analyseert gekoppelde gegevens uit 2 gegevensverzamelingen met 2 gemeten variabelen: x, de onafhankelijke variabele, en y, de afhankelijke variabele.
- **StatVars** geeft een secundair menu weer met statistische variabelen. Het menu StatVars wordt alleen weergegeven nadat u 1-Var of 2-Var stats hebt berekend. Gebruik  $\odot$  en  $\odot$  om de gewenste variabele op te zoeken en druk op enter) om deze te selecteren.

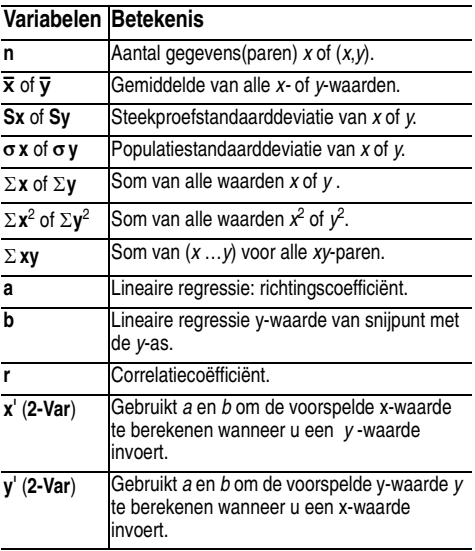

U definieert statistische gegevens als volgt:

- 1. Voer gegevens in L1, L2 of L3 in. (Zie gegevenseditor.)
- 2. Druk op  $\boxed{2nd}$  [stat]. Selecteer 1-Var of 2-Var en druk op enter].
- 3. Selecteer L1, L2 of L3, en de frequentie.
- 4. Druk op enter) om het menu met variabelen weer te geven.
- 5. Als u gegevens wilt wissen, drukt u op  $\sqrt{data}$   $\sqrt{data}$ , selecteert u een lijst die u wilt wissen en drukt u op enter.

#### **Voorbeelden**

**1-Var:** Bereken het rekenkundig gemiddelde van {45, 55, 55, 55}

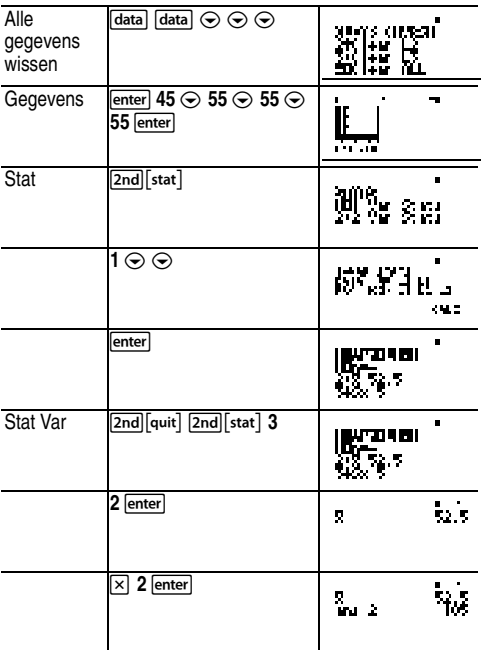

**2-Var:** Gegevens: (45,30), (55,25); Bereken: x '(45)

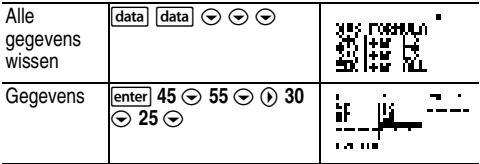

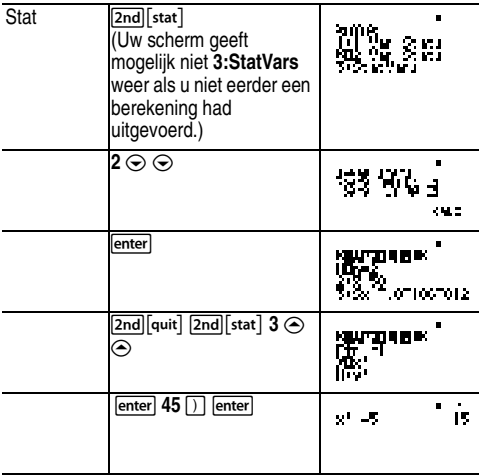

### ³ **Opgave**

Voor haar laatste vier tentamens haalde Ada de volgende scores.

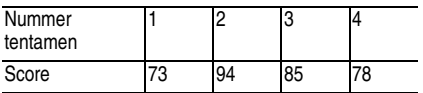

- 1. Bereken Ada's gemiddelde score voor de vier tentamens.
- 2. Ada bemerkte een fout bij twee van haar tentamenscores. De score voor tentamen 2 werd gewijzigd in 88 en die voor tentamen 4 werd gewijzigd in 84. Bereken Ada's nieuwe gemiddelde score voor de vier tentamens.
- 3. Wat valt u op aan Ada's gemiddelde scores voor de wijziging en na de wijziging?

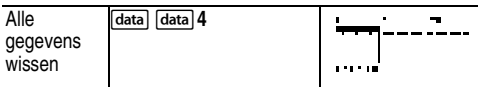

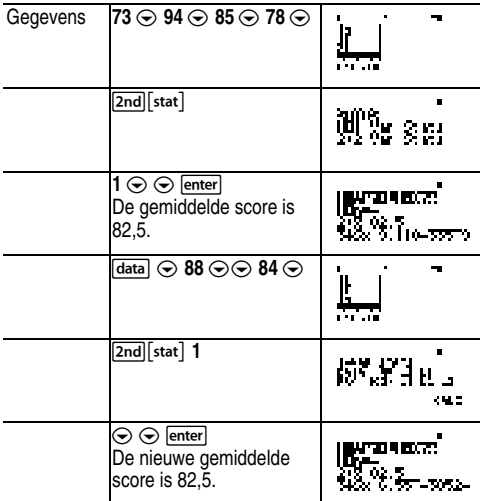

Het gemiddelde van Ada is niet veranderd. De score bleef na de correcties = 82,5.

De reden dat het gemiddelde niet veranderde is dat het tweede tentamen 6 punten lager uitviel en het vierde tentamen 6 punten hoger. Het totale aantal punten voor alle vier de tentamens bleef dus hetzelfde (330 punten).

## ³ **Opgave**

Onderstaande tabel geeft de resultaten van een remtest weer.

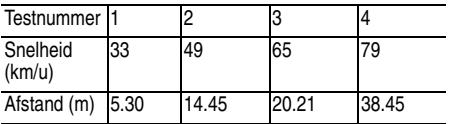

Bereken met behulp van de relatie tussen deze gegevens wat ongeveer de remafstand is voor een voertuig dat een snelheid heeft van 55 km/u.

Een met de hand getekend spreidingsdiagram (puntenwolk) van deze gegevens doet vermoeden dat er een lineaire relatie bestaat. De TI-34 MultiView™-rekenmachine gebruikt de methode van de kleinste kwadraten om de best passende lijn te vinden,  $y=ax+b$ , voor gegevens die in lijsten zijn ingevoerd.

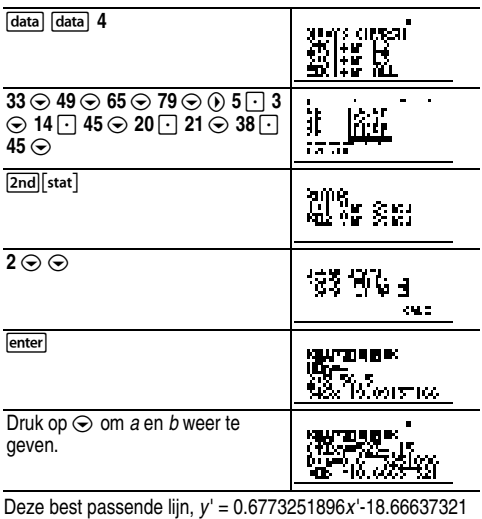

geeft de lineaire trend van de gegevens weer.

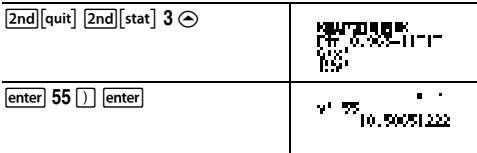

Het lineaire model geeft een geschatte remafstand van 18,59 meter voor een voertuig dat een snelheid heeft van 55 km/u.

## **Kansrekening**

prb

Met deze toets worden twee menu's geopend: **PRB** en **RAND**.

**PRB** bevat de volgende opties:

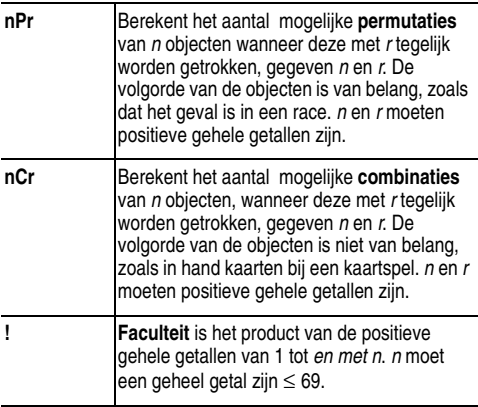

**RAND** bevat de volgende opties:

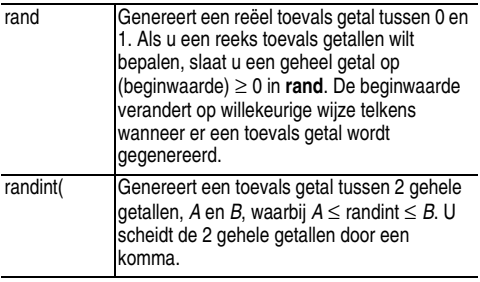

#### **Voorbeelden**

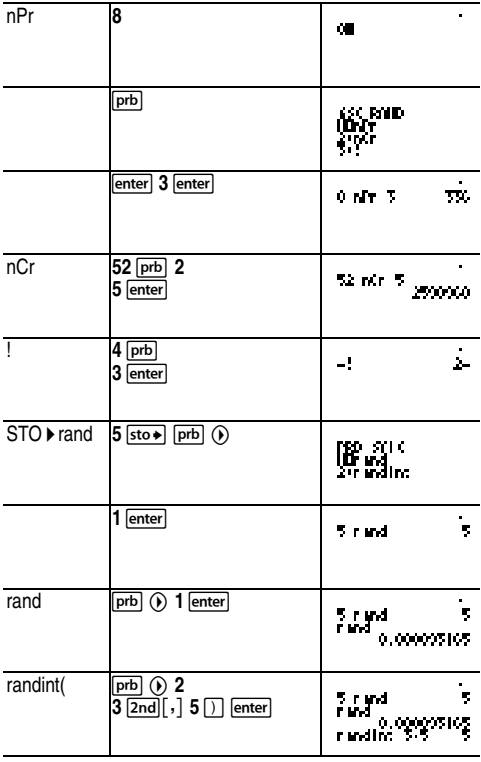

## **Opgave**

Een ijssalon adverteert met 25 smaken zelfgemaakt ijs. U wilt een ijscoupe met drie verschillende smaken bestellen.

Hoeveel verschillende combinaties van smaken kunt u tijdens een lange warme zomer uitproberen?

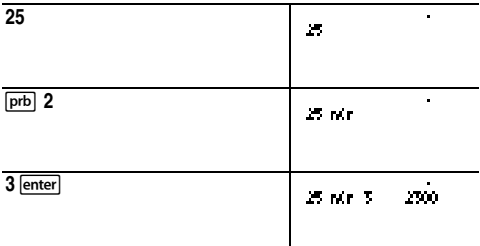

U kunt 2300 ijscoupes bestellen met verschillende smaakcombinaties! Als een lange warme zomer ongeveer 90 dagen duurt, moet u ongeveer 25 ijscoupes per dag eten!

## **Fouten**

Wanneer de TI-34 MultiView™-rekenmachine een fout ontdekt, wordt een foutmelding met informatie over het type fout weergegeven.

U kunt de fout corrigeren door het fouttype te noteren en de oorzaak van de fout te bepalen. Als u de fout niet herkent, kunt de volgende lijst gebruiken, waarin foutmeldingen in detail worden omschreven.

Druk op clear om de foutmelding te wissen. Het vorige scherm wordt weergegeven met de cursor op of bij de plaats van de fout. Corrigeer de uitdrukking.

**ARGUMENT** — een functie heeft niet het juiste aantal argumenten.

**DIVIDE BY 0** — u hebt geprobeerd door 0 te delen.

**DOMAIN** — u hebt een argument voor een functie opgegeven dat buiten het geldige domein valt. Bijvoorbeeld:

- Voor  $x\sqrt{v}$ :  $x = 0$  of ( $v < 0$  en x is niet een oneven geheel getal).
- Voor  $\sqrt{x}$ :  $x < 0$ .
- $\cdot$  Voor **LOG** of **LN**:  $x \le 0$ .
- Voor  $tan: x = 90^\circ, -90^\circ, 270^\circ, -270^\circ, 450^\circ,$  enzovoort, en vergelijkbaar voor de modus Radialen.
- Voor  $\sin^{-1}$  of  $\cos^{-1}$ :  $|x| > 1$ .
- Voor  $nCr$  of  $nPr$ : *n* of *r* zijn geen gehele getallen  $\geq 0$ .
- Voor  $\blacktriangleright$  simple: Als u een vereenvoudigingswaarde van 0 invoert; als u een vereenvoudigingswaarde van  $\geq 1$ E10 gebruikt; als u niet-breuken probeert te vereenvoudigen.

**EQUATION LENGTH** — invoer overschrijdt de grenzen voor het aantal cijfers (88 voor de invoerregel en 47 voor statinvoer of invoer van constanten); bijvoorbeeld: als u invoer combineert met een constante die de grenswaarde overschrijdt.

**FRQ DOMAIN** — FRQ-waarde (in 1-var statistieken) < 0.

**OVERFLOW** — u hebt geprobeerd een getal in te voeren of te berekenen dat het bereik van de rekenmachine te boven gaat.

**STAT** — u hebt geprobeerd 1-var of 2-var stats te berekenen zonder gedefinieerde gegevens, of u hebt geprobeerd 2-var stats te berekenen terwijl de gegevenslijsten niet even lang waren.

#### **CONVERSION** —

- de formule bevat geen lijstnaam (L1, L2 of L3) gevolgd door een conversie formule (bijvoorbeeld:  $f \cdot d$ ).
- u hebt geprobeerd een functie in te voeren (bijvoorbeeld:  $L1 + 3$ ).

**SYNTAX** — de opdracht bevat een syntaxfout of de plaats van functies, argumenten, haakjes of komma's is onjuist. Als  $u \sqrt{\frac{n}{d}}$  gebruikt, kunt u  $\div$  proberen.

**OP NOT DEFINED** — Bewerking (**op1** of **op2**) is niet gedefinieerd.

#### **MEMORY LIMIT** —

- De berekening bevat teveel bewerkingen die op uitvoering wachten (meer dan 23).
- Als u **op1** of **op2** gebruikt, hebt u geprobeerd meer dan vier niveaus van geneste functies in te voeren met breuken, wortels, exponenten met  $\wedge$ , x $\sqrt{ }$ , en x<sup>2</sup> (alleen in de modus MathPrint™).

**LOW BATTERY** — de batterij moet worden vervangen. **Opmerking:** dit bericht wordt kort weergegeven en verdwijnt vervolgens. Dit bericht wordt niet gewist door op Gearl te drukken.

## **Voorzorgsmaatregelen voor batterijen**

Tref deze voorzorgsmaatregelen bij het vervangen van batterijen.

- Zorg ervoor dat batterijen buiten het bereik van kinderen blijven.
- Gebruik geen combinaties van nieuwe en gebruikte batterijen. Gebruik geen combinatie van verschillende merken (of typen) batterijen.
- Gebruik geen combinatie van oplaadbare en nietoplaadbare batterijen.
- Plaats batterijen volgens de polariteitsdiagrammen (+ en ).
- Plaats niet-oplaadbare niet in een batterijoplader.
- Voer gebruikte batterijen direct af volgens de juiste afvalverwerkingsmethode.
- U dient batterijen nooit te verbranden of open te maken.

#### **Afvoer van batterijen**

Vermink of doorboor de batterijen niet en gooi deze niet in het vuur. De batterijen kunnen barsten of exploderen, waarbij gevaarlijke chemische stoffen vrijkomen. Voer de batterijen volgens de plaatselijke voorschriften af.

#### **Verwijderen of vervangen van de batterij**

De TI-34 MultiView™-rekenmachine gebruikt één CR2032 lithiumbatterij van 3 Volt.

Verwijder het beschermende deksel en draai de TI-34 MultiViewrekenmachine met de voorkant naar onderen.

- Verwijder de schroeven met een kleine schroevendraaier uit de achterkant van de behuizing.
- Haal voorzichtig van onderaf aan, de voorkant van de achterkant. **Let op** dat u geen interne onderdelen beschadigt**.**
- Verwijder (indien nodig) met een kleine schroevendraaier de batterij.
- Om de batterij te vervangen controleert u de polariteit (+ en -) en schuift u een nieuwe batterij in de rekenmachine. Druk stevig om de nieuwe batterij op zijn plaats te klikken.

**Belangrijk:** vermijd contact met de andere onderdelen van de TI-34 MultiView™-rekenmachine wanneer u de batterij vervangt.

Lever de lege batterijen onmiddellijk in bij een verzamelpunt volgens de plaatselijke voorschriften.

## **Bij moeilijkheden**

Lees de instructies om er zeker van te zijn dat de berekeningen op de juiste manier zijn uitgevoerd.

Controleer de batterij om ervoor te zorgen dat deze vers en op de juiste manier geïnstalleerd is.

Vervang de batterij als:

- $\overline{on}$  de rekenmachine niet ingeschakelt, of
- Het scherm leeg wordt, of
- U onverwachte uitkomsten krijgt.

## **Productinformatie, service en garantie TI**

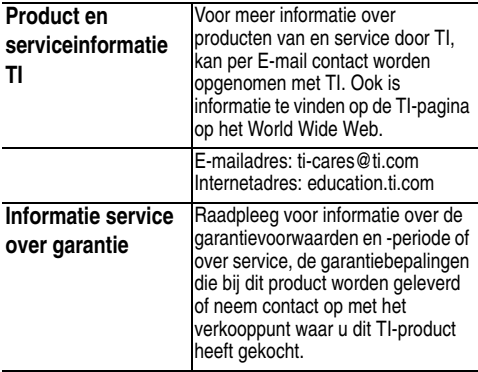